# **Order LeadCapture for 16th Annual API Cybersecurity Conference for [the Oil & N](https://bit.ly/2XV5dki)atural Gas Industry**

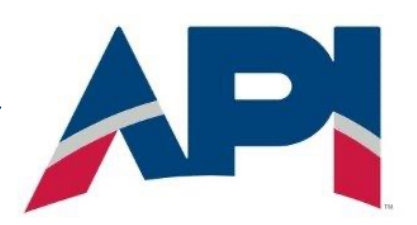

## **SETTING UP YOUR EXHIBITOR ACCOUNT**

- − Click here, enter your details, and click **Create Account.**
- − You will soon receive the email "*Welcome to 16th Annual API Cybersecurity Conference for the Oil & Natural Gas Industry*" from registrar@api.org. Click **Log In** within the email.
	- − *Haven't used LeadCapture before? You'll create your password here. Click on "Forgot?" to set up your password. You will soon receive the email "Reset your OnSite Solutions Password"*
	- − *If you have LeadCapture login credentials from past events,* log in with your email and previously created password. Once logged in, click **Switch Event** (top left) and click *16th Annu[al API Cy](https://onsite.cvent.com/exhibitor/)bersecurity Conference for the Oil & Natural Gas Industry* from the list of events you're exhibiting at.

## **LOGGING BACK IN TO YOUR EXHIBITOR PORTAL**

- − Log back in to your Portal using this link. *Do not click Add your company.*
- − Use this Portal to:
	- − *Purchase LeadCapture licenses*
	- − *Assign licenses to registered onsite staff (not required pre-event)*
	- − *Create lead-qualifying questions*
	- − *Export your leads after the event*

#### **SUPPORT**

**New to LeadCapture or want additional help? This how-to is all you need to get set up. Questions? Email leadcapture@cvent.com with any general LeadCapture questions**

### **App License**

Download the LeadCapture app on your own iOS or Android device and use your camera to scan leads on-site.

#### **\$249 \$149** FIRST APP ANY ADDITIONAL